<span id="page-0-0"></span>**GE Fanuc Automation** 

# 90-30/70 SNP

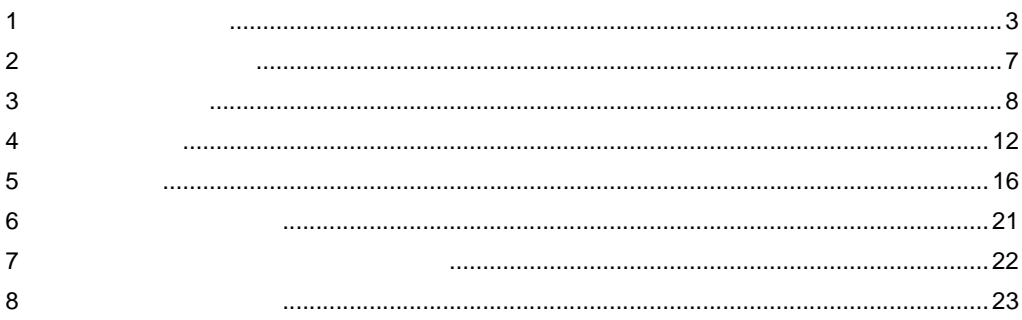

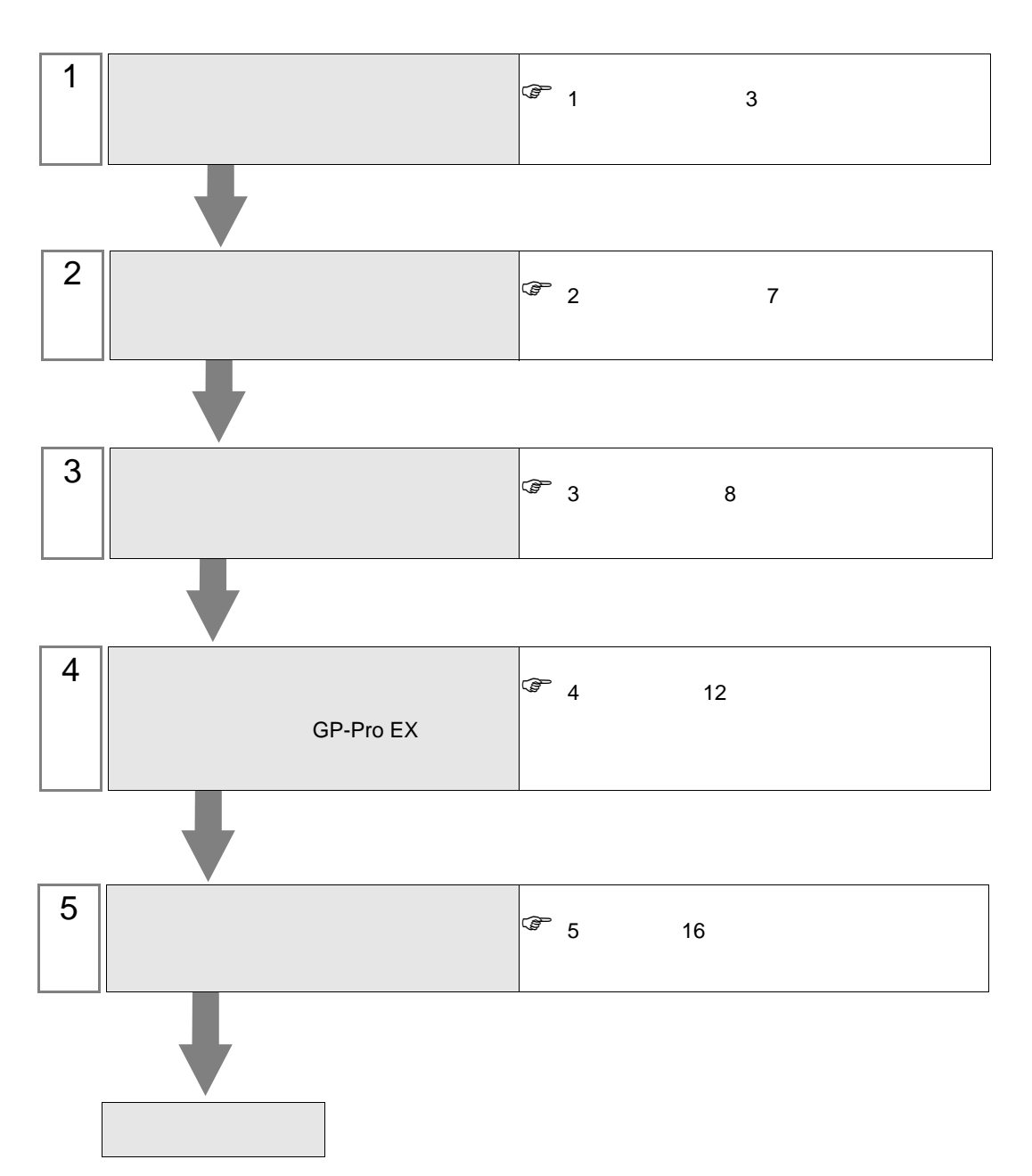

 $PLC$ 

# <span id="page-2-0"></span> $1$

#### GE Fanuc Automation

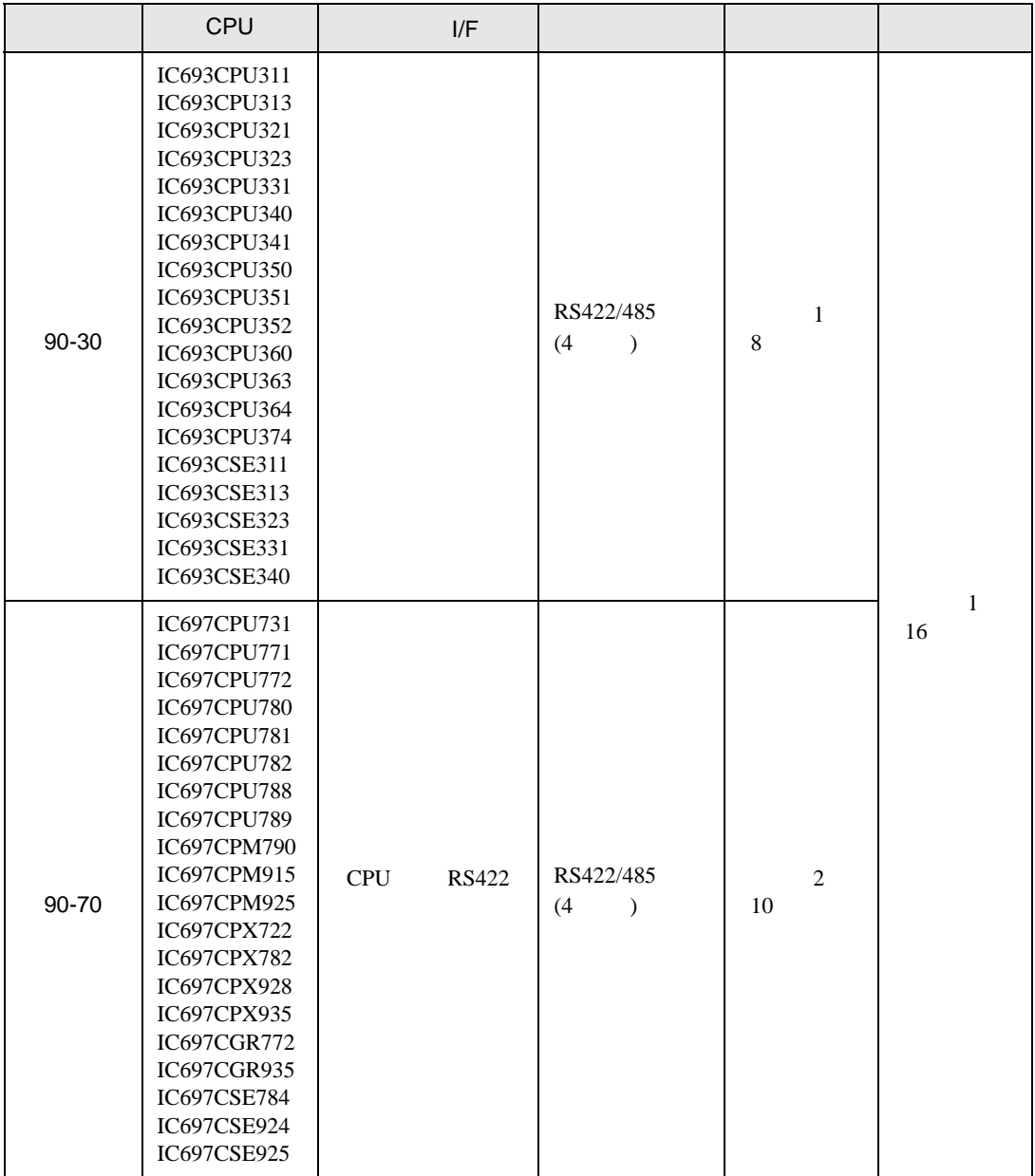

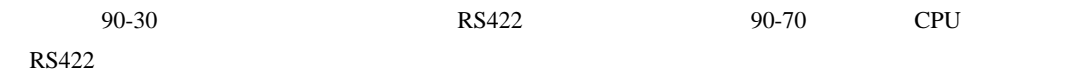

•  $1 \quad 1$ 

**Contract Contract** 

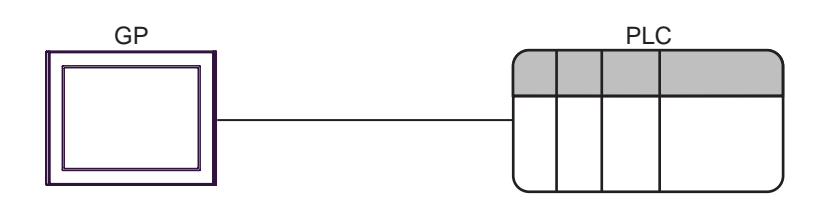

• 1  $\,$  n

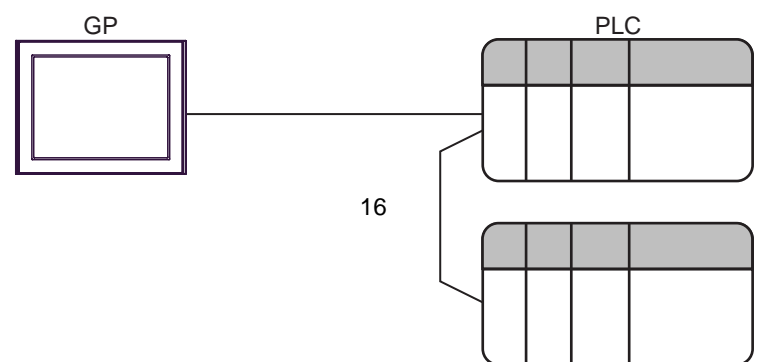

<span id="page-4-0"></span>IPC COM

接続機器と IPC を接続する場合、使用できる COM ポートはシリーズと通信方式によって異なります。

**IPC** IPC

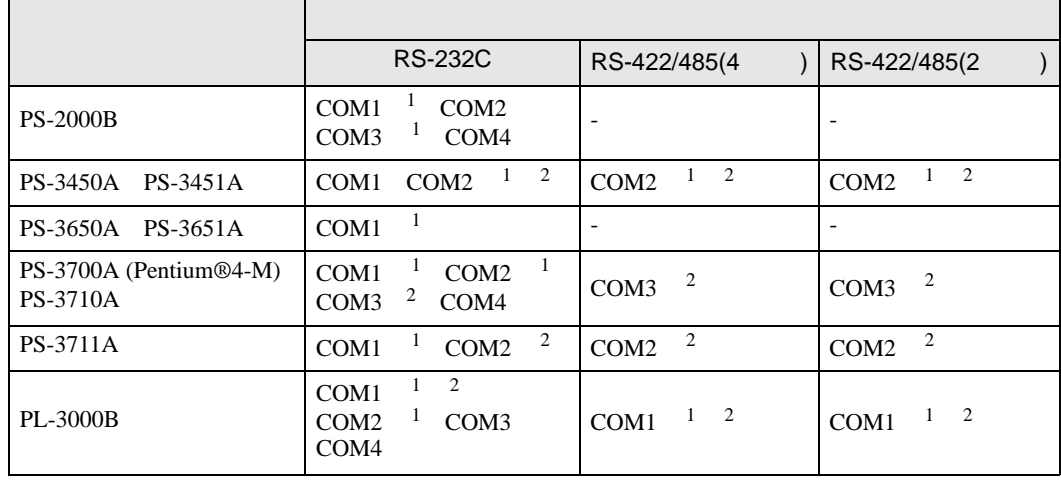

1 RI/5V IPC

 $2 \nabla$ 

#### RS-232C

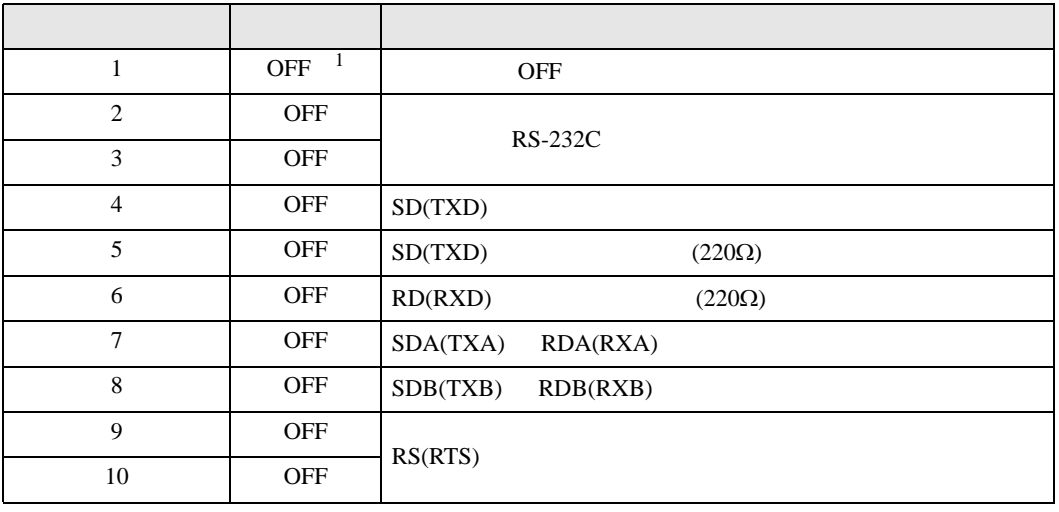

1 PS-3450A PS-3451A を使用する場合のみ設定値を ON にする必要があります。

RS-422/485 4

| 1              | <b>OFF</b> | <b>OFF</b>               |
|----------------|------------|--------------------------|
| $\overline{2}$ | <b>ON</b>  | RS-422/485               |
| 3              | <b>ON</b>  |                          |
| $\overline{4}$ | <b>OFF</b> | SD(TXD)                  |
| 5              | <b>OFF</b> | SD(TXD)<br>$(220\Omega)$ |
| 6              | <b>OFF</b> | RD(RXD)<br>$(220\Omega)$ |
| 7              | <b>OFF</b> | SDA(TXA)<br>RDA(RXA)     |
| 8              | <b>OFF</b> | SDB(TXB)<br>RDB(RXB)     |
| 9              | <b>OFF</b> | RS(RTS)                  |
| 10             | <b>OFF</b> |                          |

#### RS-422/485 2

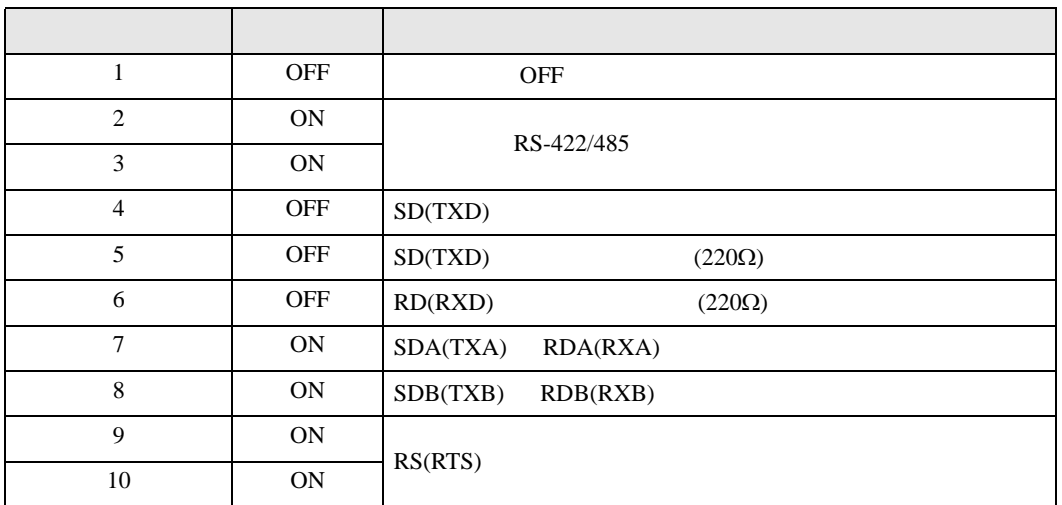

<span id="page-6-0"></span>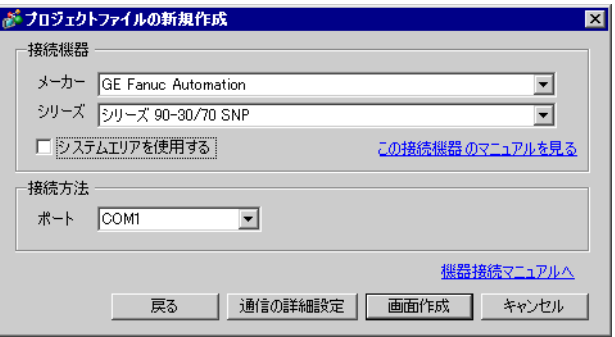

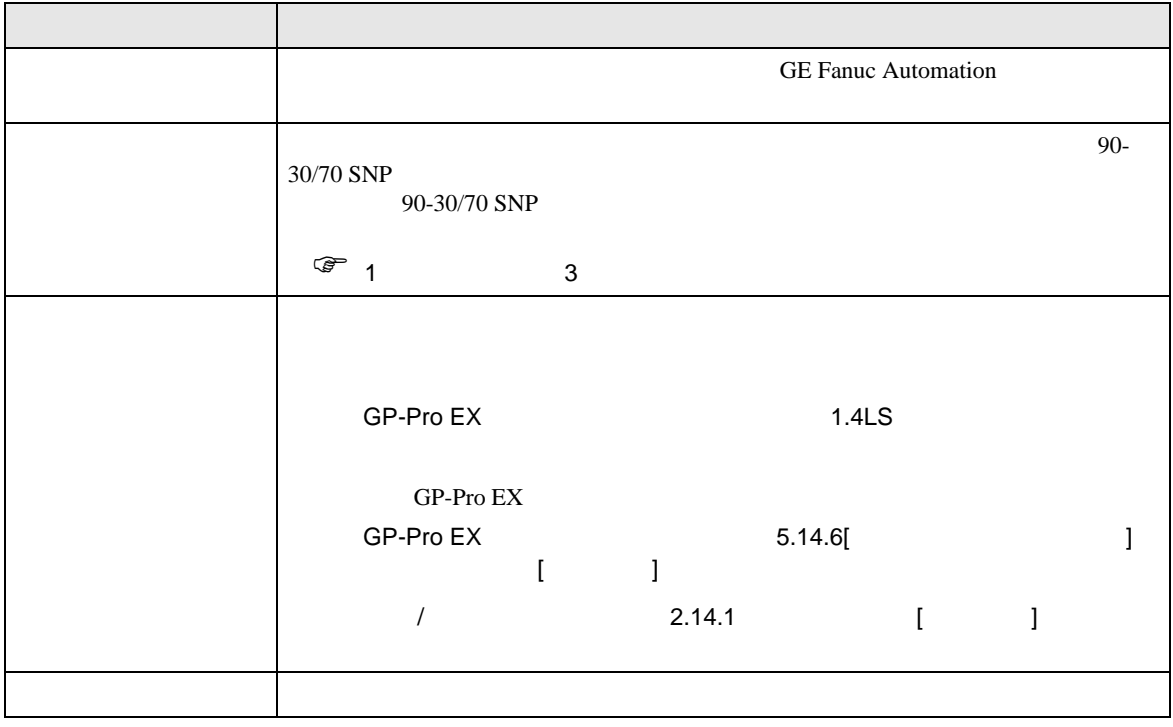

<span id="page-7-0"></span> $3 \overline{a}$ 

# <span id="page-7-1"></span> $3.1$  1

GP-ProEX

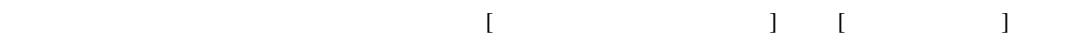

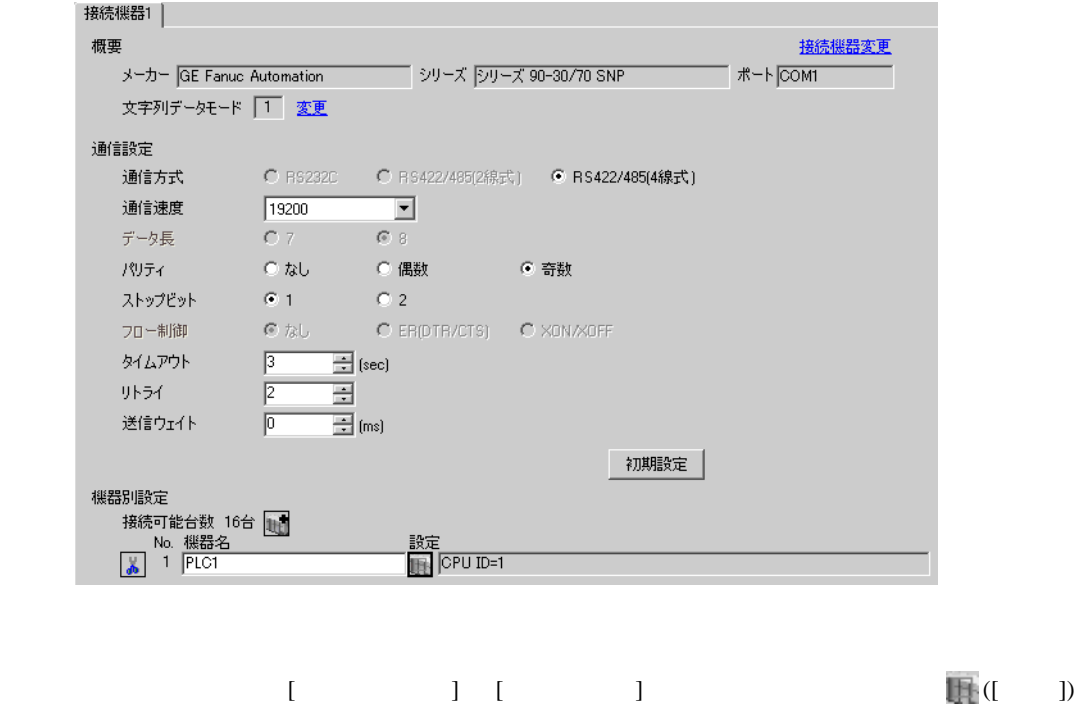

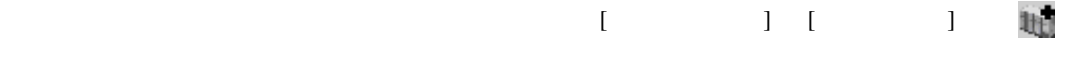

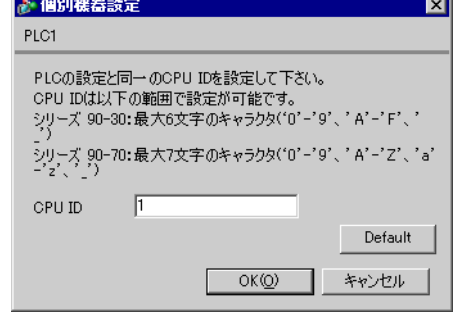

## (CIMPLICITY Machine Edition V4.50 )

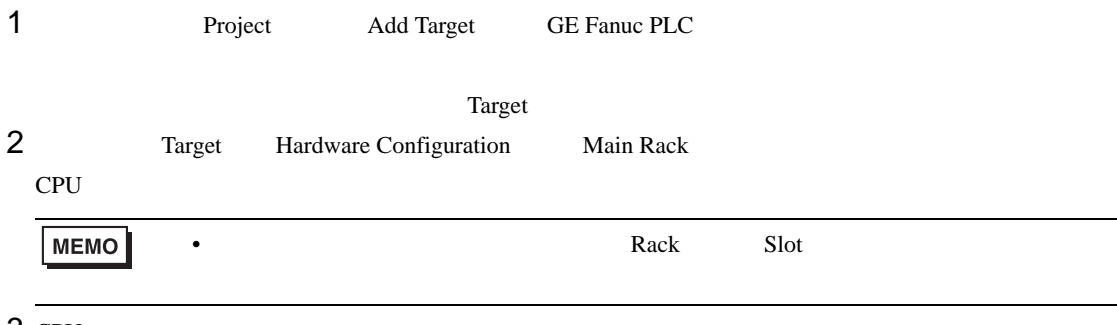

• その他についてはラダーソフトのポイントのポイントのマニュアルを参照してください。

- 3 CPU
- 4 [Settings]<br>5

 $5<sub>5</sub>$ 

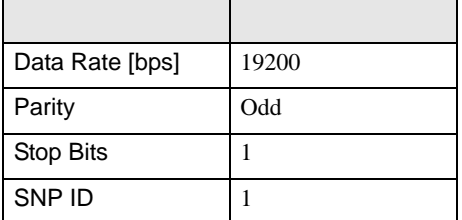

# <span id="page-9-0"></span>3.2 設定例 2

GP-ProEX

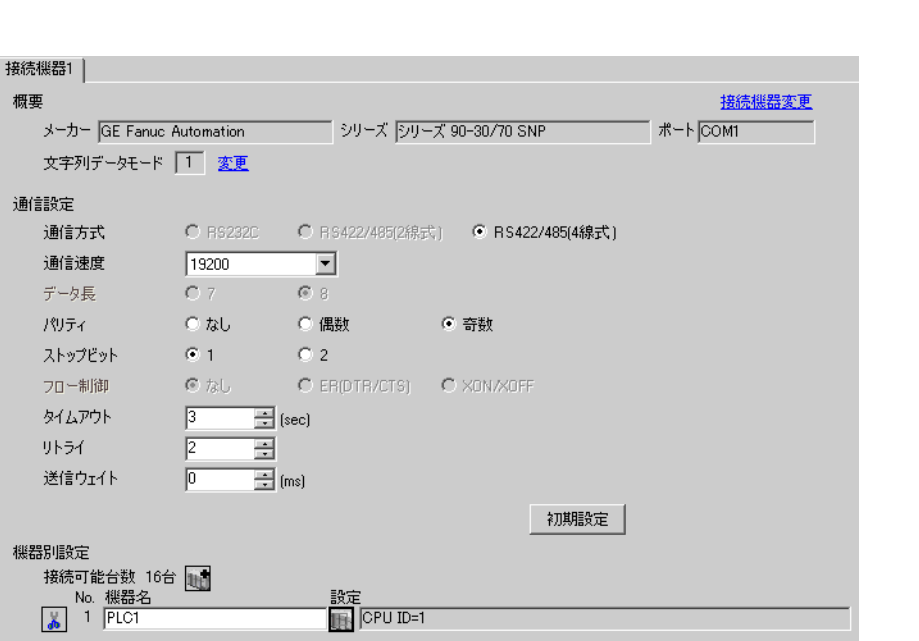

 $\begin{bmatrix} 1 & 1 & 1 \end{bmatrix}$   $\begin{bmatrix} 1 & 1 & 1 \end{bmatrix}$ 

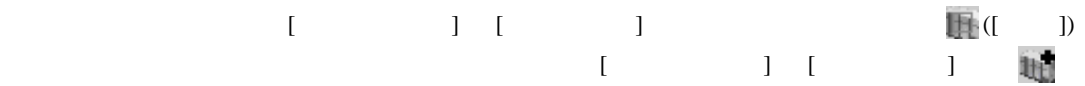

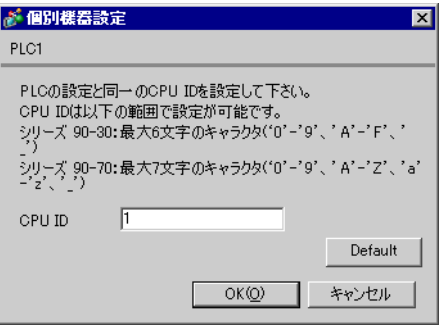

## (CIMPLICITY Machine Edition V4.50 )

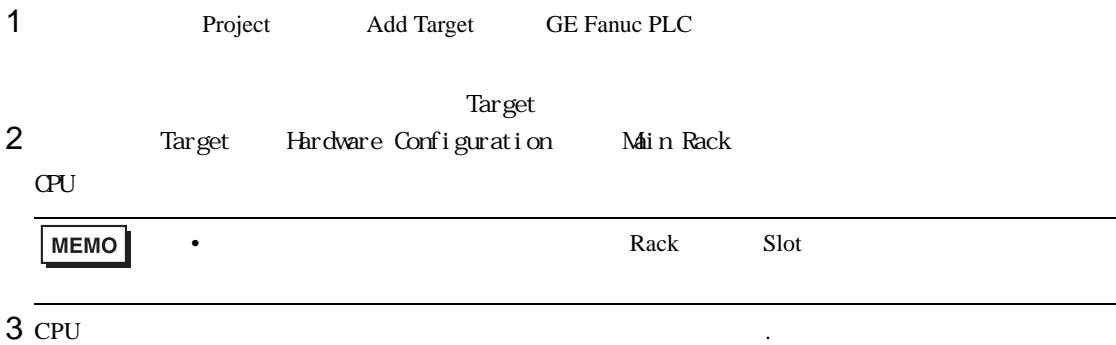

• その他についてはラダーソフトのポイントのポイントのマニュアルを参照してください。

4 [Settings]<br>5

 $5<sub>5</sub>$ 

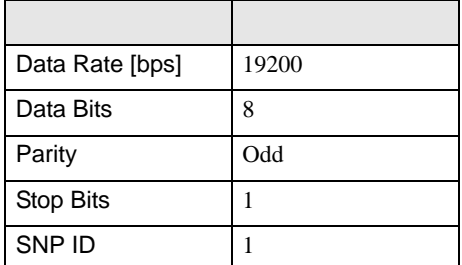

 $\begin{bmatrix} . & . & . \\ . & . & . \\ . & . & . \\ . & . & . \\ \end{bmatrix} \quad \begin{bmatrix} . & . & . \\ . & . & . \\ . & . & . \\ . & . & . \\ . & . & . \\ \end{bmatrix}$ 

<span id="page-11-0"></span>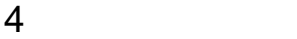

 $GP-Pro EX$ 

 $\circled{f}$  3 8

4.1 GP-Pro EX

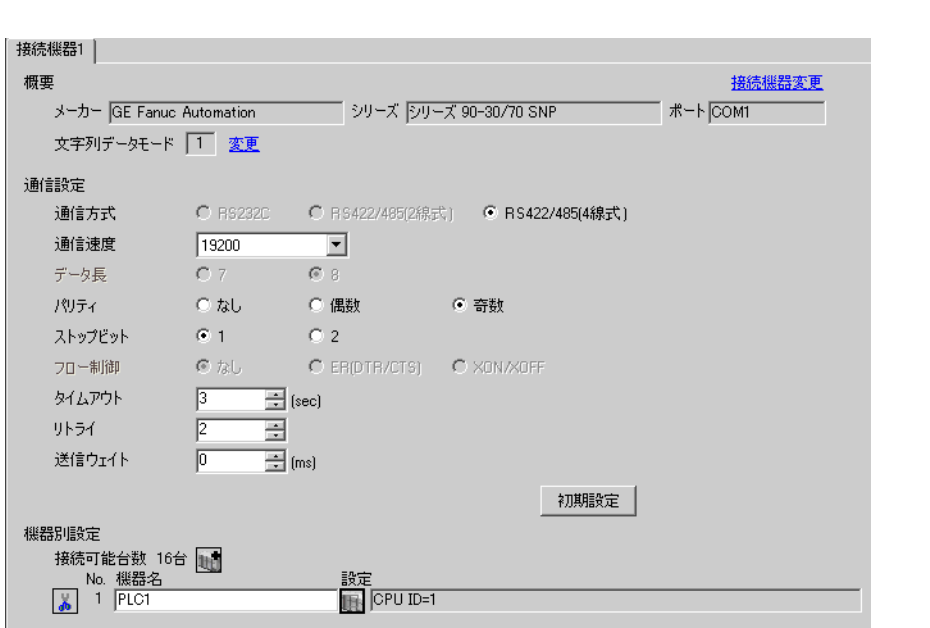

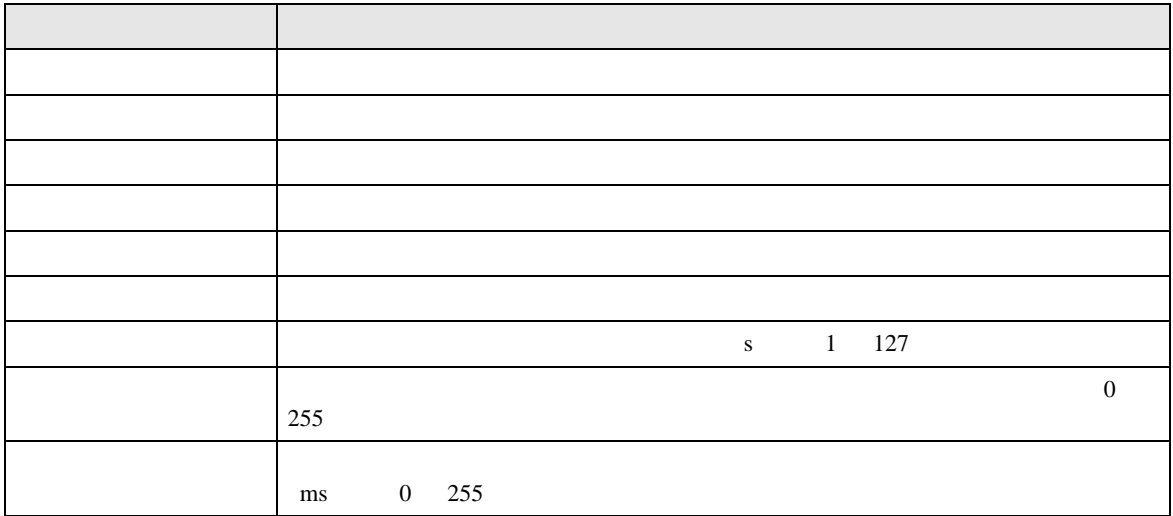

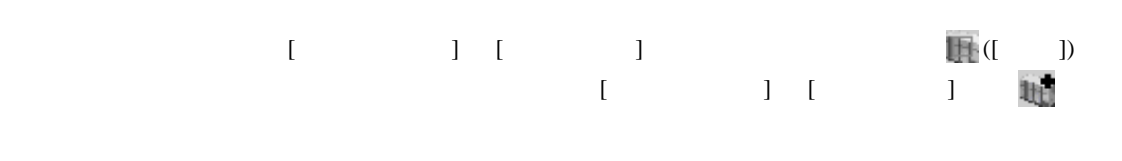

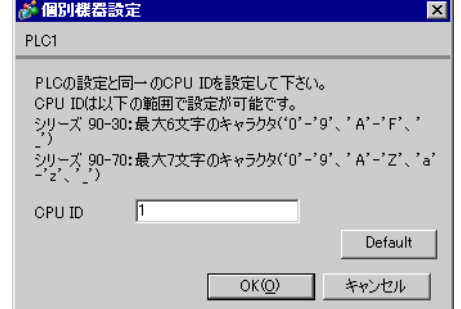

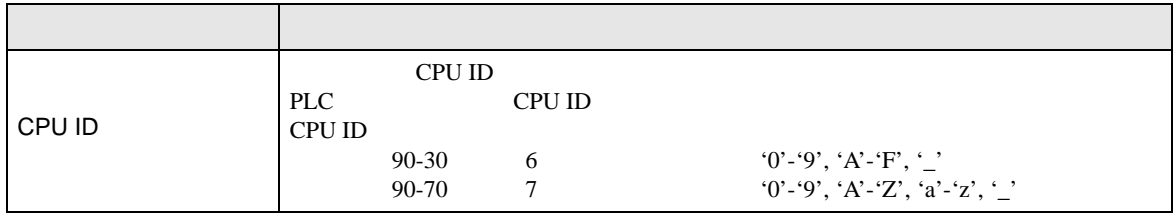

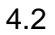

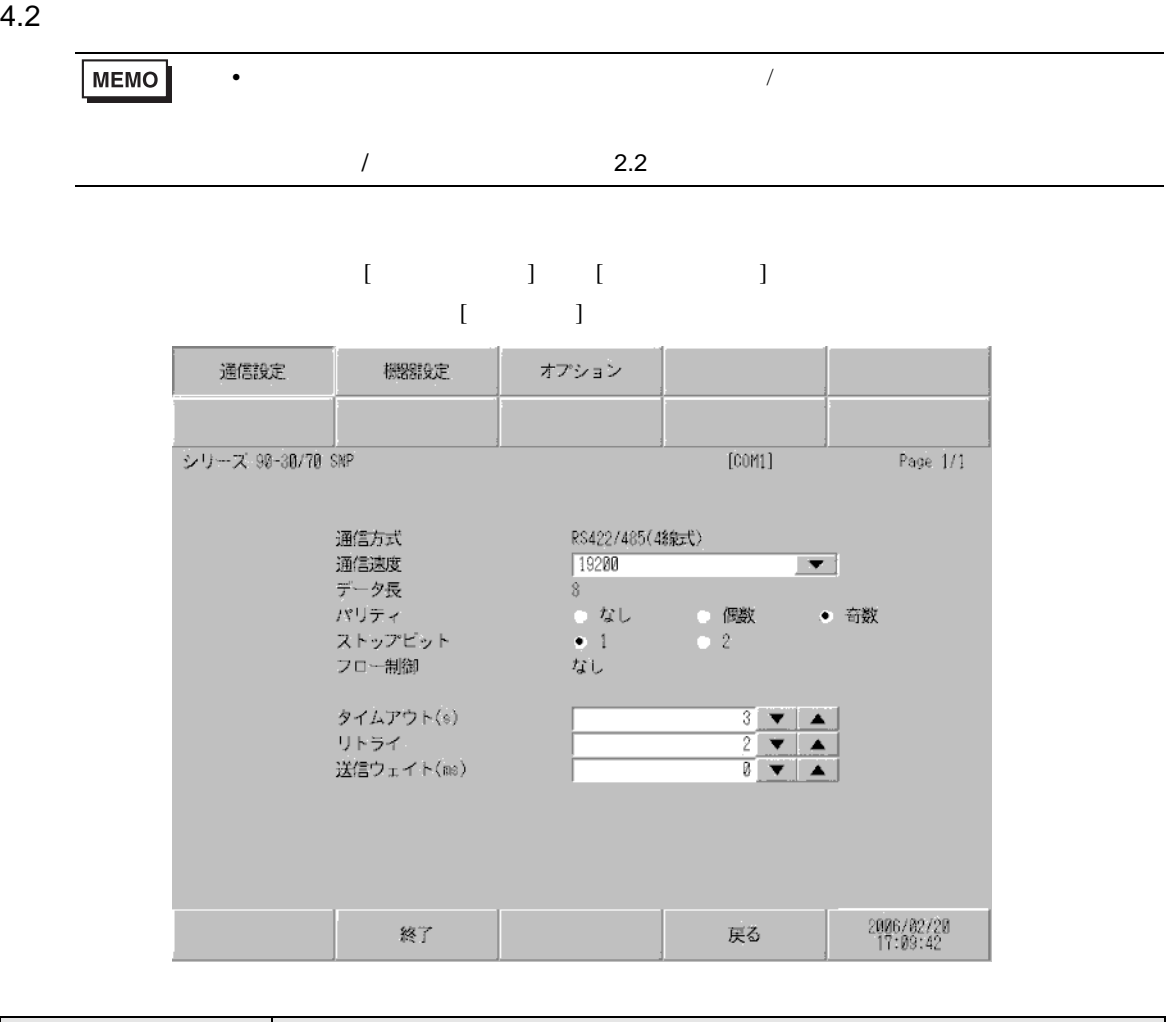

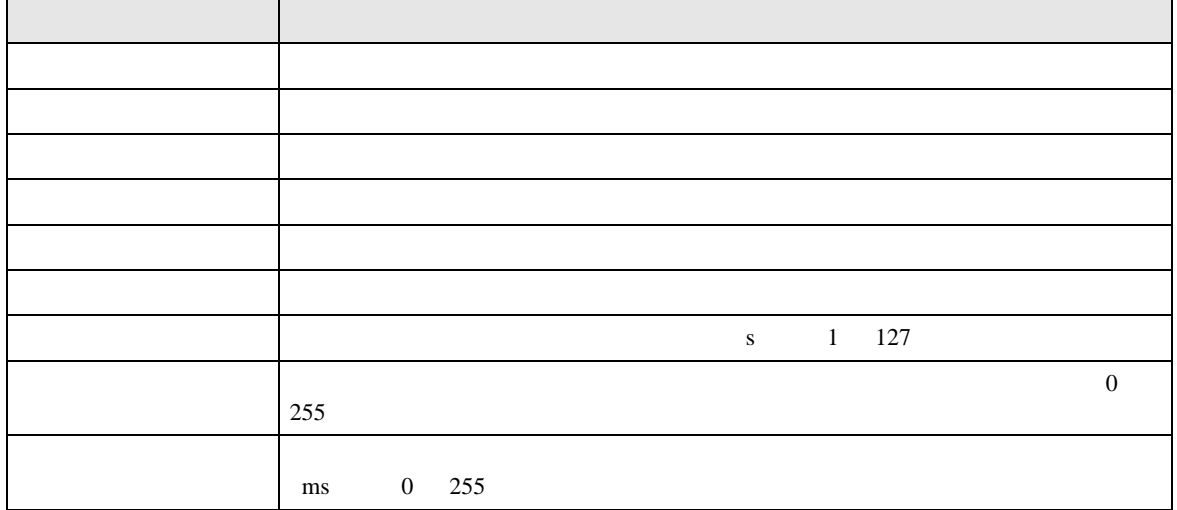

 $[$  and  $[$   $]$   $[$   $]$   $[$   $]$   $[$   $]$   $[$   $]$   $[$   $]$   $[$   $]$   $[$   $]$   $[$   $]$   $[$   $]$   $[$   $]$   $[$   $]$   $[$   $]$   $[$   $]$   $[$   $]$   $[$   $]$   $[$   $]$   $[$   $]$   $[$   $]$   $[$   $]$   $[$   $]$   $[$   $]$   $[$   $]$   $[$   $]$   $[$   $]$   $[$   $]$   $[$   $[$  and  $[$   $]$   $]$   $[$   $]$   $[$   $]$   $[$   $]$   $[$   $]$   $[$   $]$   $[$   $]$   $[$   $]$   $[$   $]$   $[$   $]$   $[$   $]$   $[$   $]$   $[$   $]$   $[$   $]$   $[$   $]$   $[$   $]$   $[$   $]$   $[$   $]$   $[$   $]$   $[$   $]$   $[$   $]$   $[$   $]$   $[$   $]$   $[$   $]$   $[$   $]$   $[$   $]$ 

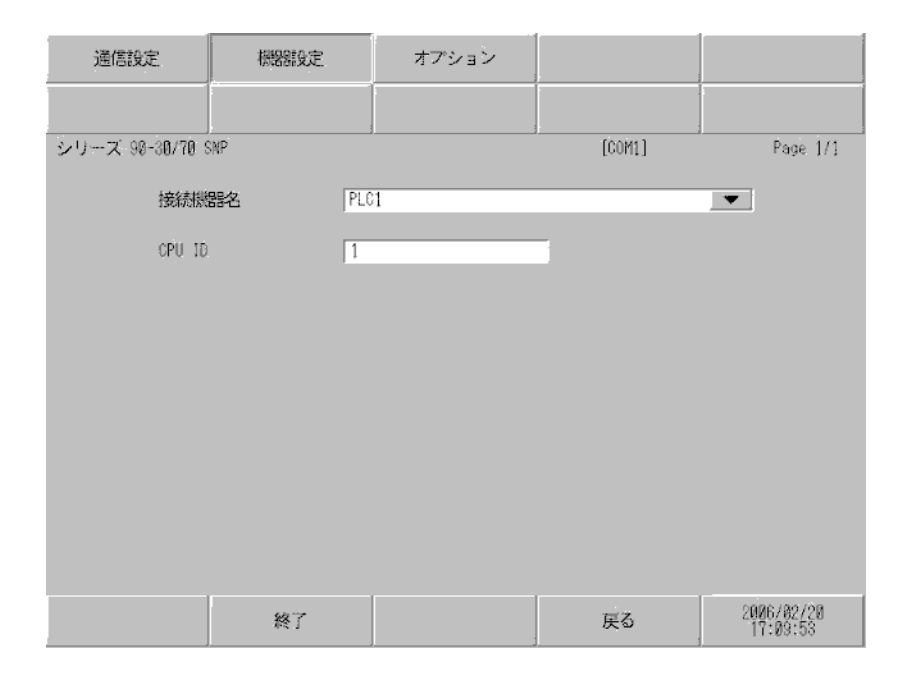

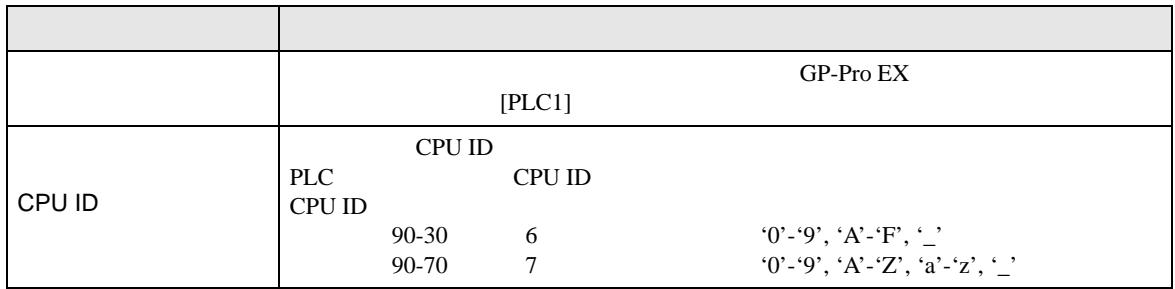

T.

<span id="page-15-0"></span>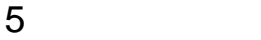

#### **GE Fanuc Automation**

- $\bullet$   $\bullet$  D
- 表示器内部で SG FG は接続されています。接続機器と SG を接続する場合は短絡ループが形成

 $\overline{1}$ 

<span id="page-15-1"></span>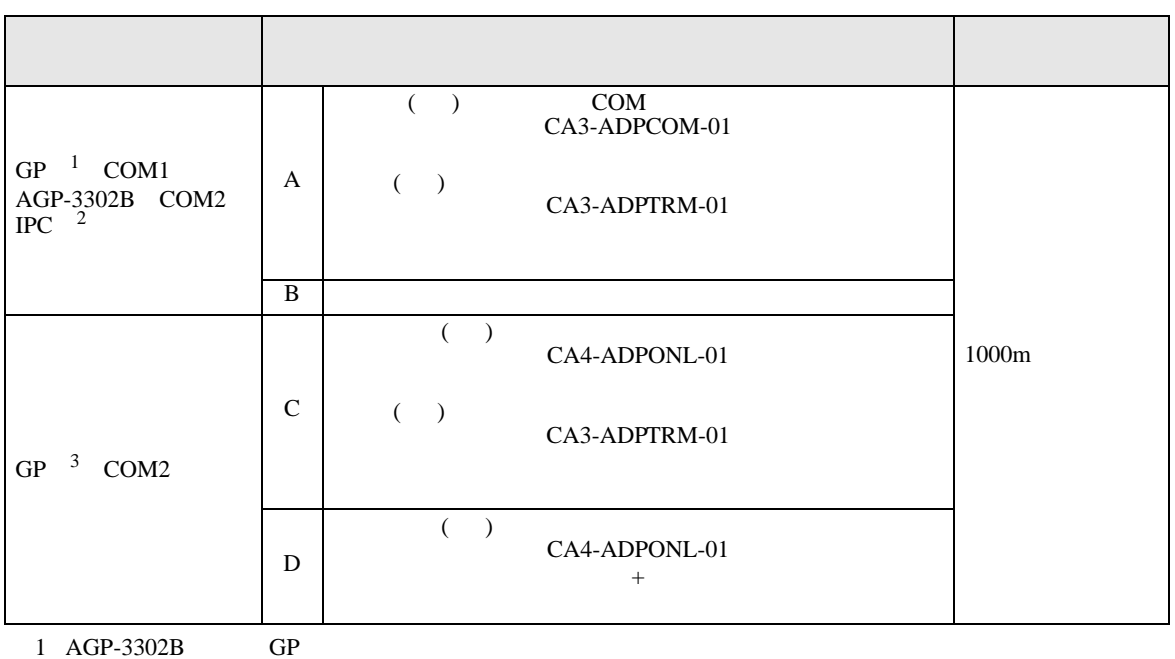

• ノイズなどの影響で通信が安定しない場合はアイソレーションユニットを接続してください。

- 2 RS-422/485(4 ) COM<br>  $\overline{\mathscr{L}}$  IPC COM 5
- 3 GP-3200  $AGP-3302B$  GP

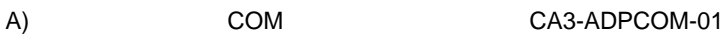

CA3-ADPTRM-01

 $\cdot$  1 1

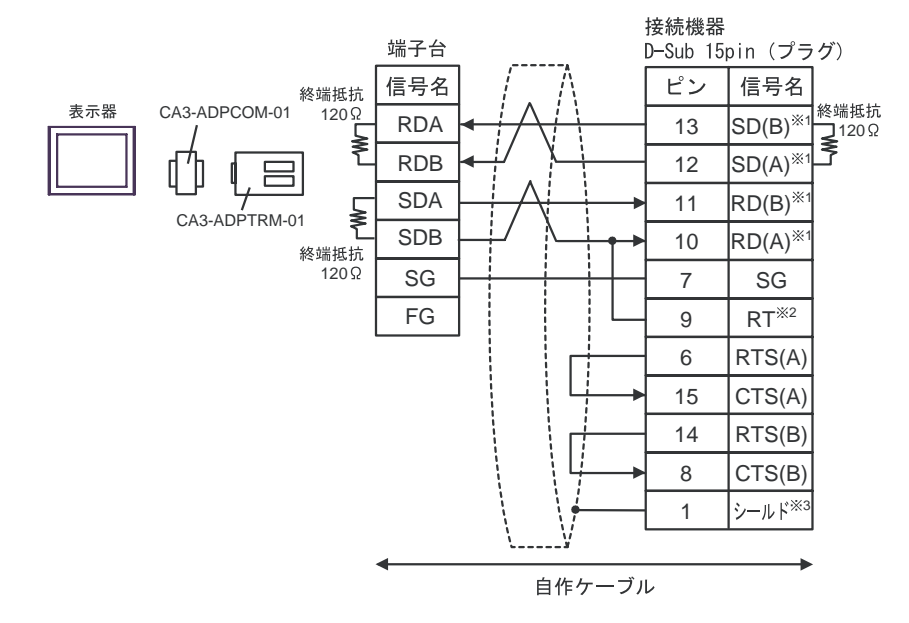

 $1$  n

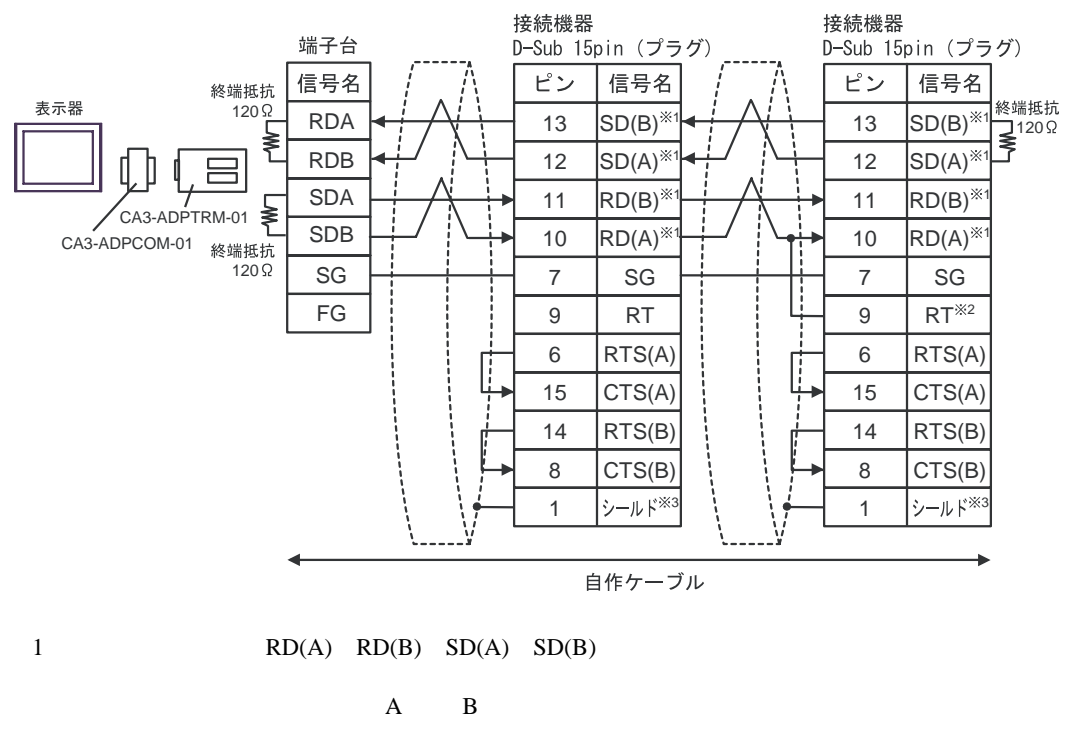

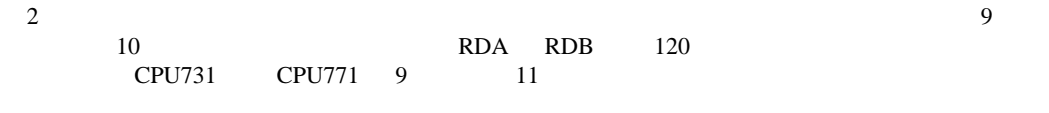

B) and the contract of the contract of the contract of the contract of the contract of the contract of the contract of the contract of the contract of the contract of the contract of the contract of the contract of the con

•  $1 \quad 1$ 

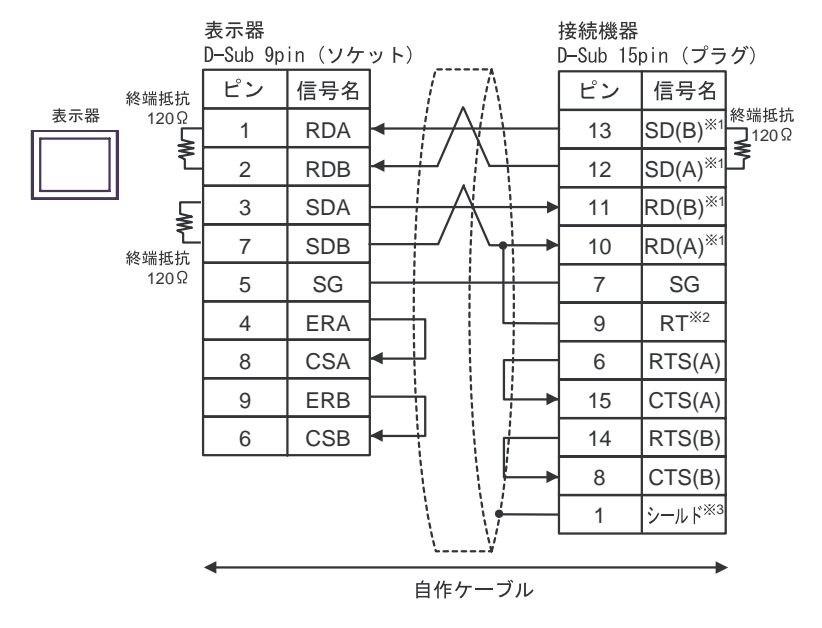

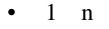

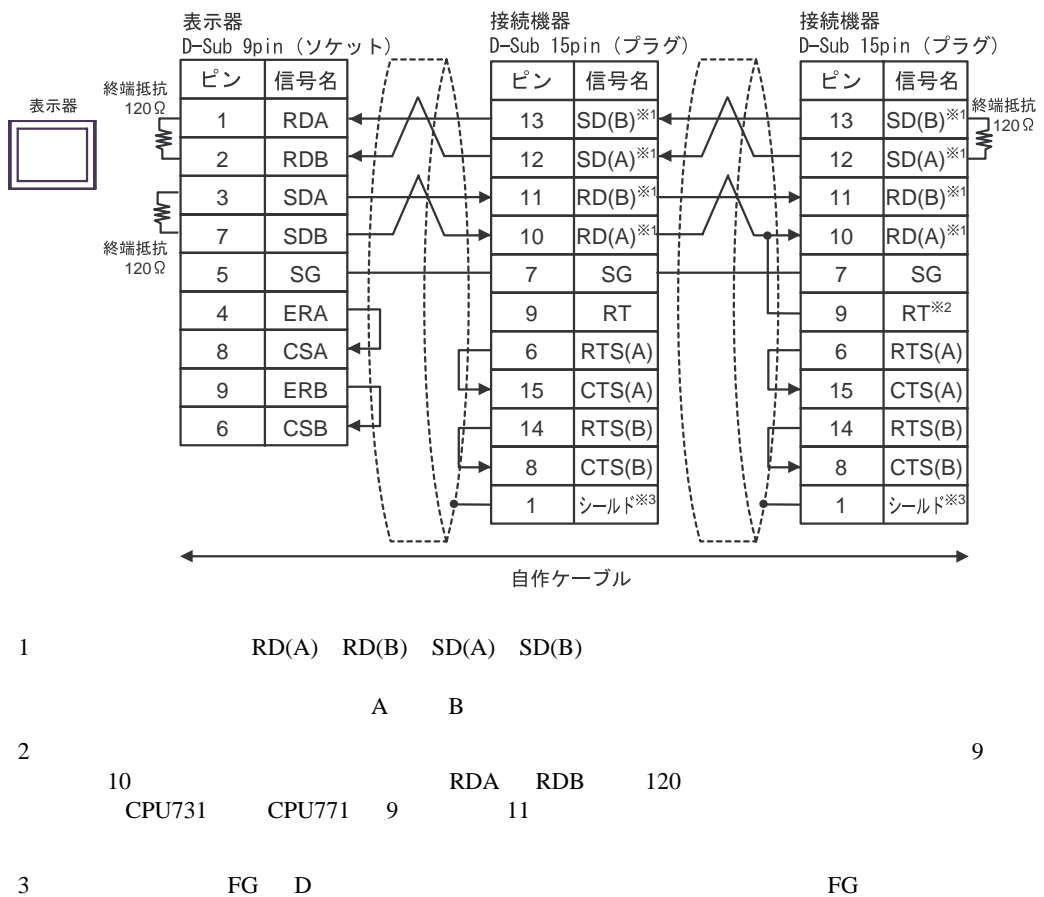

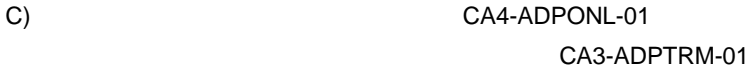

 $\cdot$  1 1

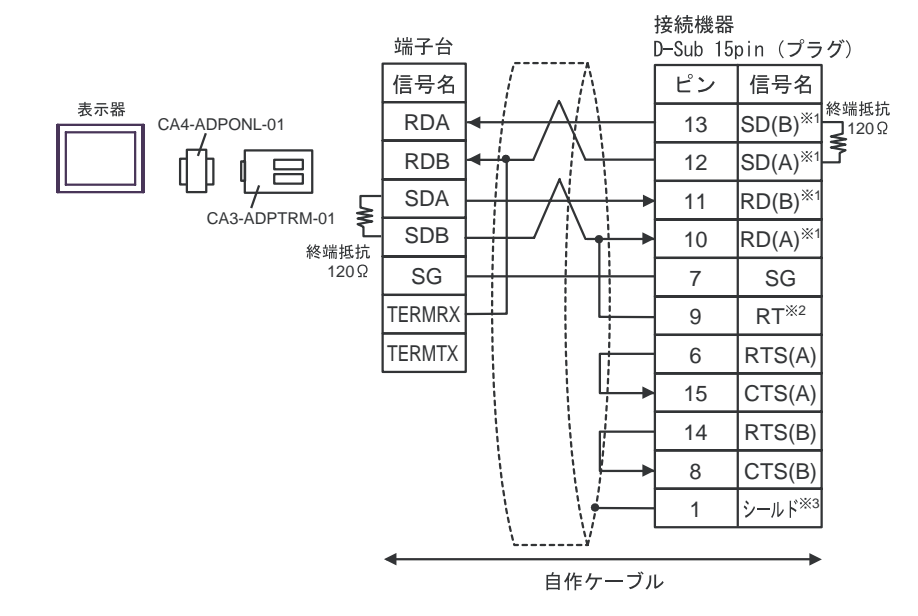

 $\bullet$  1 n

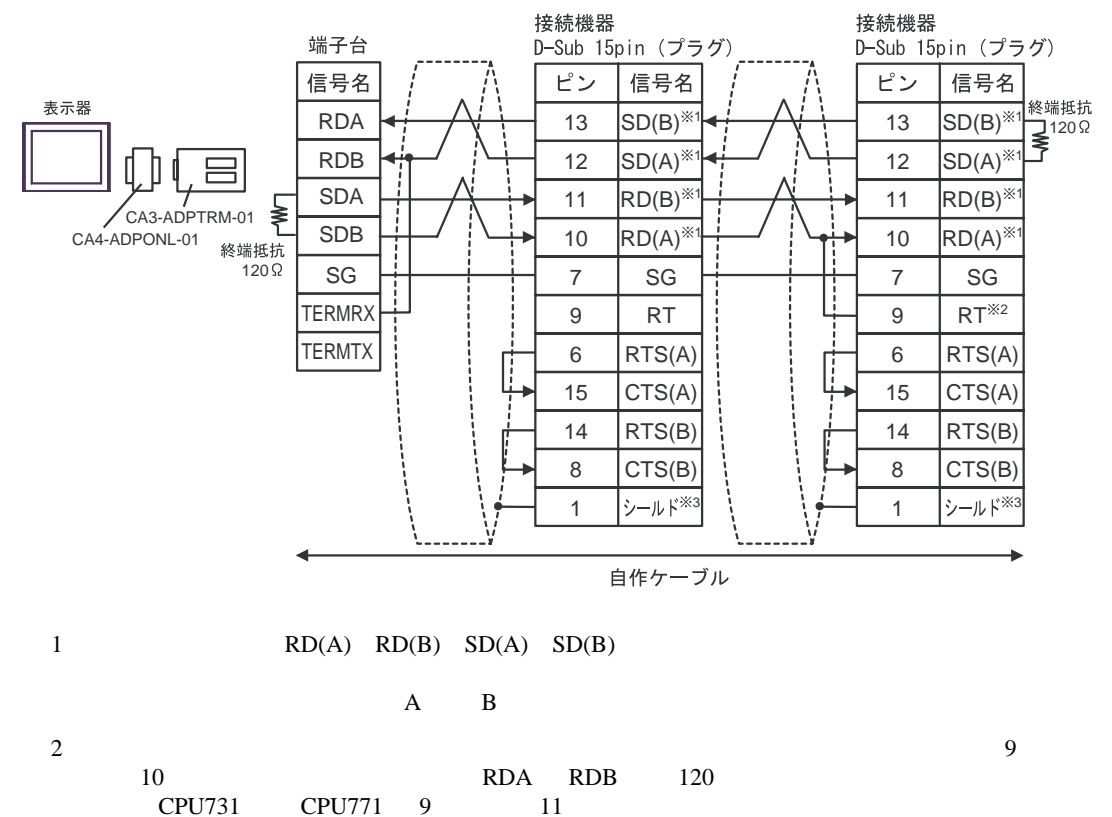

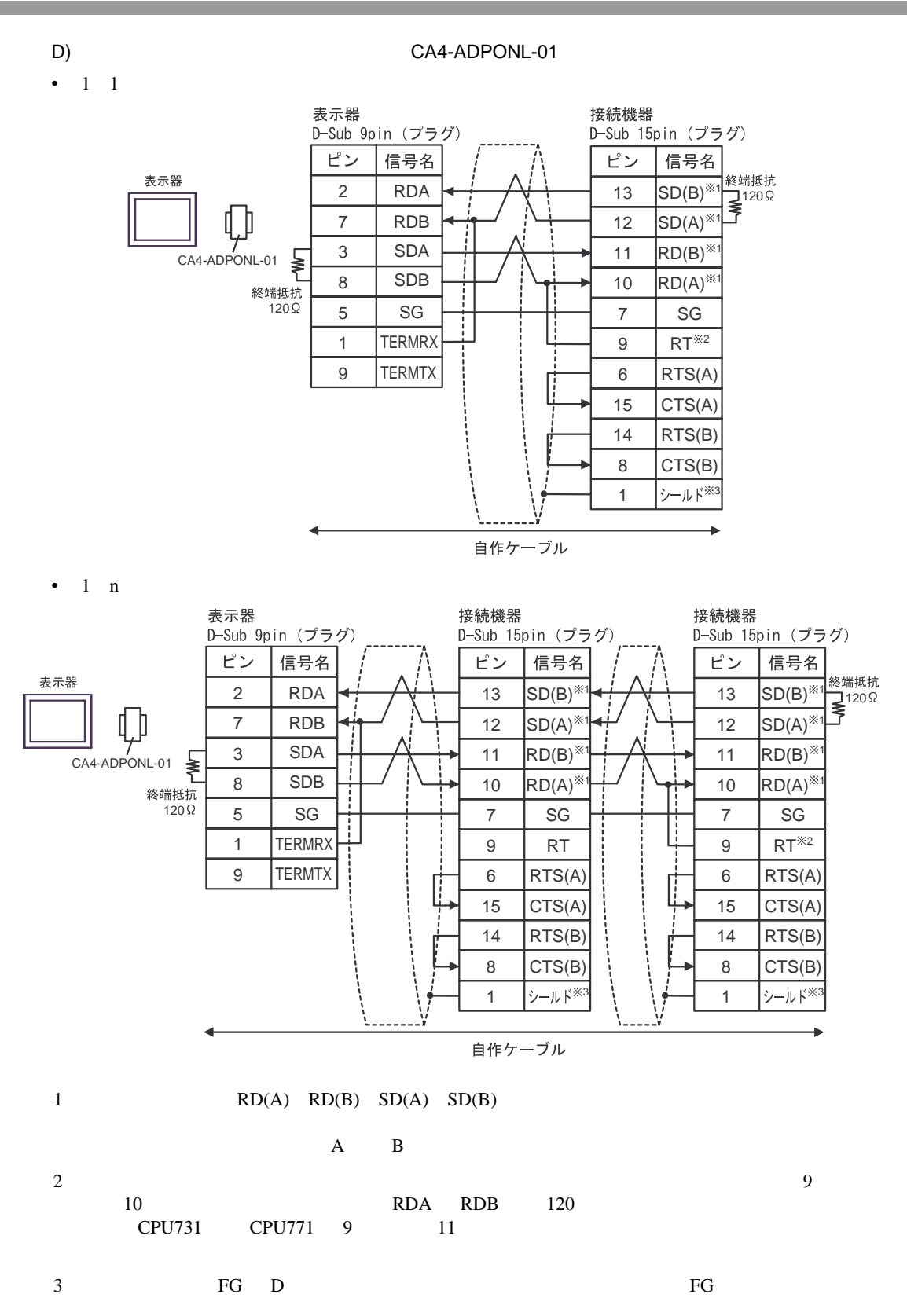

<span id="page-20-0"></span>6 to the contract of the contract of the contract of the contract of the contract of the contract of the contra<br>The contract of the contract of the contract of the contract of the contract of the contract of the contract o

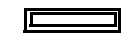

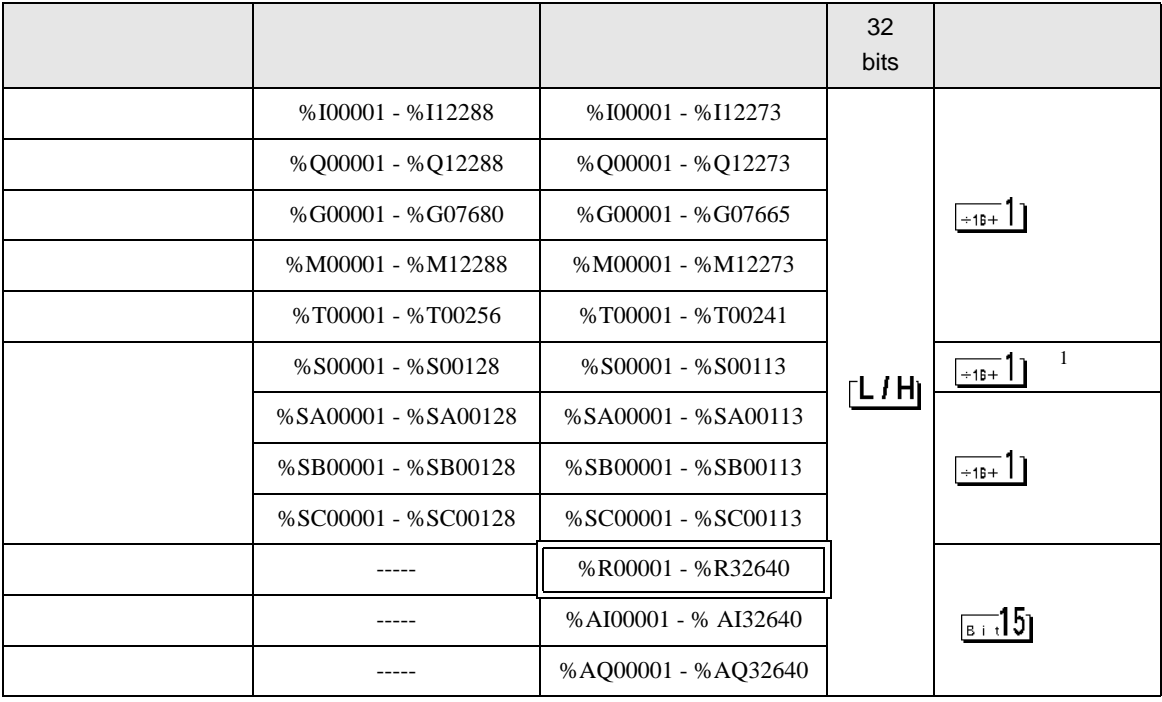

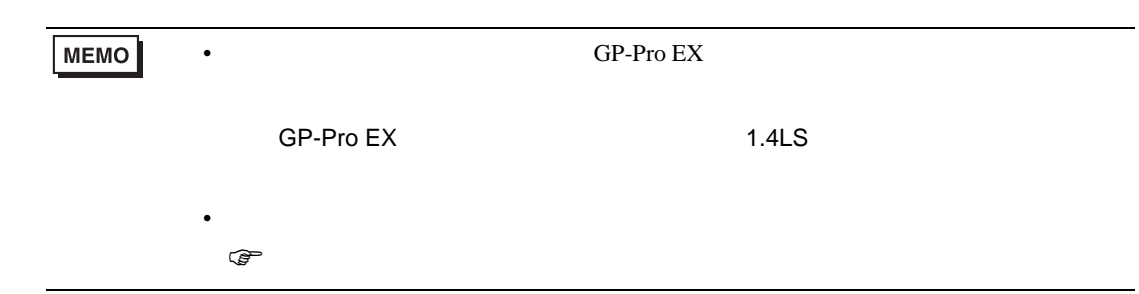

 $1$ 

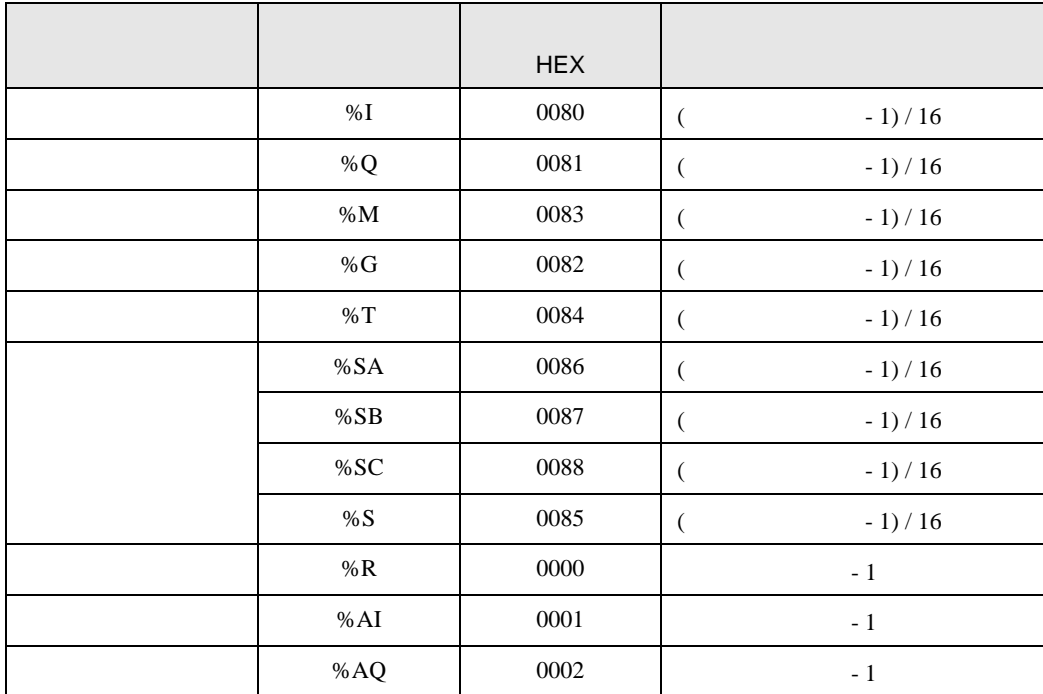

<span id="page-21-0"></span> $7$ 

<span id="page-22-0"></span>8 エラー

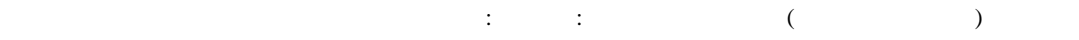

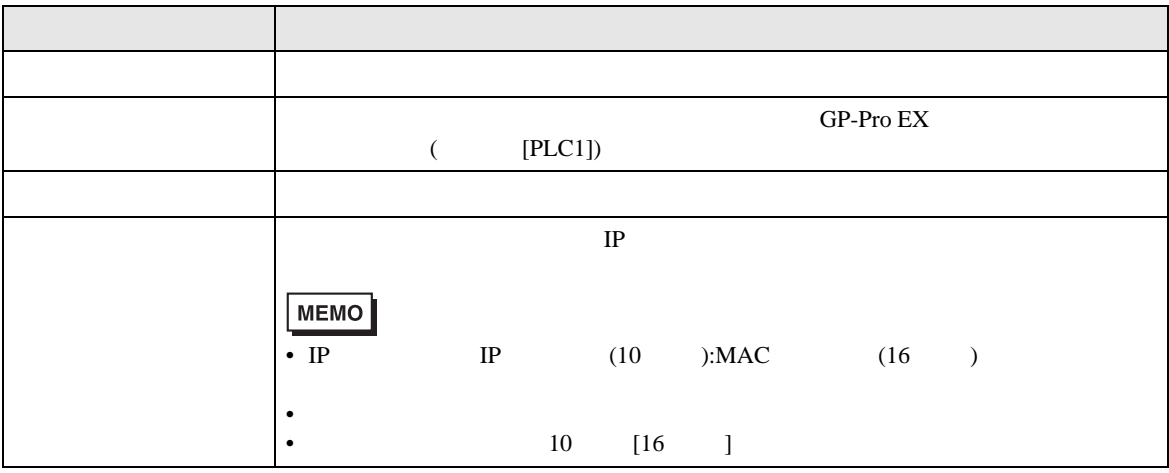

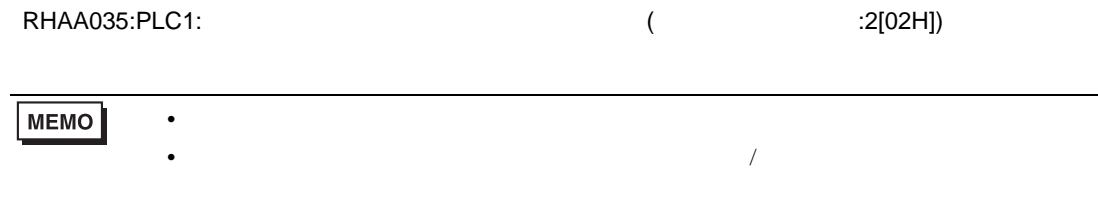

<sup>\*</sup> Major Error Status Code(1 Byte)" \* Minor Error Status Code(1 Byte)" 2 Byte  $\sim$ " Major Error Status Code" " Major" " Minor Error Status Code" " Minor "

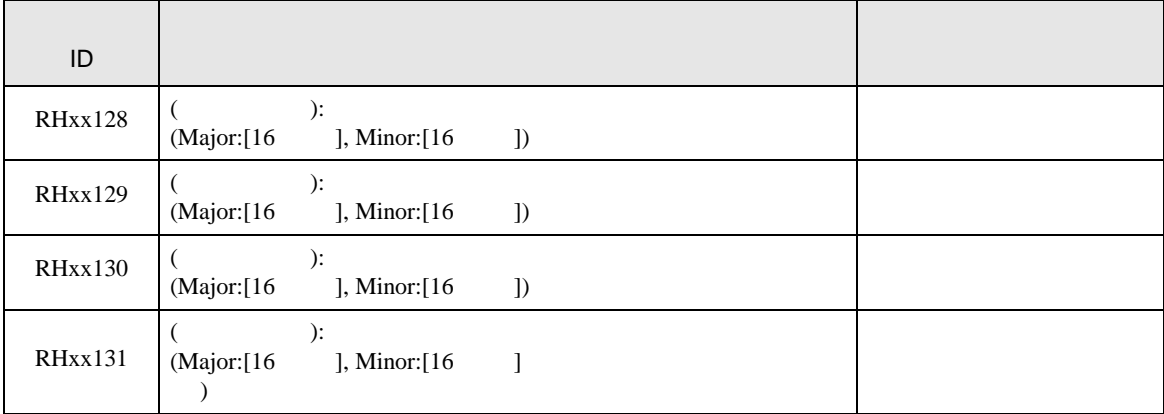